**Eyedropper Crack Free Download [Mac/Win] [Updated-2022]**

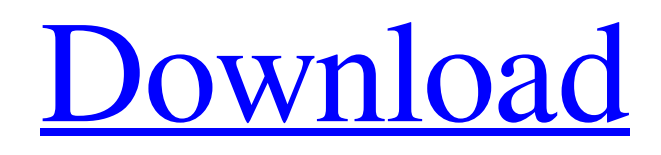

[Download](http://evacdir.com/venezuela/?ZG93bmxvYWR8RXo1TkdabWVYeDhNVFkxTkRVMU9UY3dNbng4TWpVM05IeDhLRTBwSUhKbFlXUXRZbXh2WnlCYlJtRnpkQ0JIUlU1ZA=RXllZHJvcHBlcgRXl?escorial=combustibles&cracking=impresses)

**Eyedropper Crack Serial Number Full Torrent [32|64bit]**

Simple and easy-to-use No setup required, use a ready made interface to control your PC J2ME based, can be run on Java enabled cellphones or any J2ME compatible device Can be used

to control virtually any application Gives you complete control over your computer Automatic shutdown at preset time and other command for auto shutdown Uninstall Instructions: Find the file application.exe in the folder where you installed the application. Right-click on the application.exe file and select "Run As Administrator". Click the "Uninstall" button in the dialog window that pops up. Click "Yes" to confirm. Source Code: This is a Java application and can be run on any Java enabled cellphones or J2ME device. It should run on any Java 1.2 and later J2ME

devices. For Android, J2ME and Java 1.2 or later: Download the free developer tools for your Java enabled phone/device. For Android: For J2ME for Nokia, Blackberry, Palm and other devices: Right-click on the installer and select "Run as Administrator". It may ask you to accept a license. Click "Yes" to accept it. Usage: Start the application using your J2ME enabled device. To initiate a command, press the "On" button on your remote. To terminate the application, press the "Off" button on your remote.

Examples: Start a new window. Start an application in the background.

Pause your application. Stop your application. Restart your application. Remarks: To prevent this application from starting automatically, you must remove the "Start-up Applications" in your Java enabled mobile device. You can do this using either the application on your mobile device

**Eyedropper Crack+ Free Download [Latest] 2022**

Single-Click Eyedropper Select any area of the screen and get the color values of the pixels in the chosen area. The displayed values are either: Color, grayscale and Web safe You can choose the level of color accuracy and

precision by selecting your preferred display format: HEX, RGB, CMYK or Grayscale. You can also enlarge the displayed area and it will always be the size of the maximum area from which you can choose. As you draw the screen area in Eyedropper, it zooms into the area and the distance between chosen pixels is displayed. You can move the pointer in any direction on the screen and Eyedropper will follow the pointer. The following formats are supported: Display HEX RGB CMYK Grayscale Web safe This means you can display or copy the color values and data to a file as they appear on the

screen. To see the results more clearly, you can adjust the color level, background color and font type: Background color Font It is possible to set any color you want to see in the monitor's background. You can also set it to the colors of the operating system to see it in your application's background. You can choose any of the 16 colors available in the standard Windows palette. You can also choose a dark and light version of the selected color. Choose color from the current palette You can also choose a color from your current application's palette.

you change the color settings, you can choose a grayscale mode. The settings can be changed using the following controls in Eyedropper: Change Background Color Font Next to each color value you will find its RGB values, CMYK values, or even a Web safe representation. When you enlarge the displayed area, you can see how many pixels are within the selected area. The best way to test Eyedropper's precision is to use an easily discernible object on your screen. You can use the pen tool in Photoshop or any other image editing software. Use a neutral object that is easy to recognize, such

as a pattern. Zoom in or out to see how many pixels there are in the selected area and how large it is. Clipboard support You can copy the displayed area to the clipboard or use the "Save screenshot as..., Screenshot" dialog 1d6a3396d6

Eyedropper is a free, useful application to get the color and value of any pixel of your screen. It allows you to capture any area of your screen, set the color values to desired format (RGB, HEX, CMYK) and saves them to a clipboard. It has a powerful zoom to improve the precision. And is less than 1MB in size. Rasterizer.exe Description: Rasterizer is a powerful image drawing software that can easily convert any Windows bitmap to PDF or JPG. It provides a new way to create and edit your own PDF

documents. Rasterizer is a must-have drawing software for business users or techies. Create your own professionallooking PDF documents easily and quickly with Rasterizer. Rasterizer can be used to draw on your computer screen. Because it's a highly innovative, easy-to-use, and easy-toedit editor to create PDF, JPG, TIFF, BMP, GIF, PNG, PSD, PS, and TGA formats. It's also compatible with JPG, BMP, PNG, GIF, PSD, PS, and TGA formats. Rasterizer can be used to create and edit your own professionallooking PDF documents easily and quickly. With its latest and more

## advanced version, Rasterizer is available in many editions with various functions and extra benefits, for example: ... new and improved drawing system with powerful editing and trimming functions ... a large set of tools for text editing ... a new file format for multi-page documents (HTML and JPEG) ... a fully customizable printing function ... software-based PDF batch printing ... and many other new features! Supported Formats: The following formats are supported by Rasterizer: - JPEG, JPG, TIFF, GIF, BMP, PSD, PS, and TGA. - PDF, PDF/A-1,

PDF/A-2, PDF/E-1, PDF/E-2, PDF/X-1, PDF/X-2, PDF/Z-1, PDF/Z-2, PDF/E, PDF/EPdf7, PDF/EPdf8, PDF/EPdf9, PDF/EPdf10, PDF/EPdf11, PDF/EPdf12, PDF/EPdf13, PDF/EPdf14, PDF/EPdf15,

**What's New In?**

Adobe Reader is the easiest way to view, print and manage PDFs. It is bundled with the Creative Suite. Requires: Click the Update button to install the latest Adobe Reader. You can download the latest version from the following site: 2. Run the Adobe

Reader installer. 3. When the installation is finished, open the Control Panel and navigate to Add or Remove Programs. 4. Select Adobe Reader and click the Remove button. 5. Restart your computer to finish the uninstallation. To use the new version, click the Install button to download the latest version of the application. Download Adobe Reader by clicking the Update button. Once Adobe Reader is installed, open it and run the Adobe Reader application. Properties New tab Folder Options Shortcut tab List view View properties Double click a shortcut to open the Properties

dialog box. When you run a shortcut, the Properties dialog box opens. Click the Shortcut tab. Click Properties to open the Properties dialog box. Click the Shortcut tab. Click the Options button. Expand the Recurse sub-menu and select the Allow contents of subfolders to be opened with shortcuts check box. In the Remember original locations for added shortcuts in this folder list, select the entry under Keep in list. Click OK. Notes: If the location of a shortcut on your computer changes, either by moving it or by deleting it, the shortcut opens in the new location. If the Properties dialog

box opens, click OK to accept the default location for a shortcut. If the shortcut does not open in the new location, delete the shortcut. You will have to recreate the shortcut in the new location.Recipes Creamy Garlic Tofu and Veggies Everyone's favorite garlic-based dish is the perfect onebowl vegan meal, filled with nutrients and flavor. This is another of my favorite recipes to make and serve to guests, as it doesn't take a lot of time, is easy to adapt for a variety of vegetarian and vegan diets, and tastes delicious. For this recipe, I've added healthy, high-fiber fiber to make it a

meal that's full of the nutrients that we need to be healthy. Ingredients 1 Tbsp. olive oil 1/2 cup diced white onion 1/2 cup diced celery 1/4 cup diced red bell pepper 1 garlic clove, minced 1/2 tsp. ground cumin 1/4 tsp. turmeric 1/4 tsp. red pepper flakes

Dual Core CPU 1.6 GHz RAM 1 GB GB Disk Space (Recommended) 20 GB NTSC Game Controller PIXEL 2013 Camera and HARDWARE Written by: CASE DEFINITION The following steps will be followed to complete this guide: 1. Set up an FTP server on your computer, and go to step 2. 2. Install the correct drivers on your computer and connect your wireless controller and TV with the AV adapter, and connect the SD Card to your computer

## Related links:

<http://barrillos.es/wp-content/uploads/2022/06/amelsigf.pdf> [http://hajjumrahconsultant.com/wp-content/uploads/2022/06/Taskbar\\_Timer.pdf](http://hajjumrahconsultant.com/wp-content/uploads/2022/06/Taskbar_Timer.pdf) <https://treeclimbing.hk/2022/06/07/youploader-crack-april-2022/> <http://sehatmudaalami65.com/?p=5134> <https://wanoengineeringsystems.com/able-image-browser-2-0-11-26-for-windows-latest/> [https://corosocial.com/upload/files/2022/06/Yn7kZg7fvcWvD2rrMbs5\\_07\\_5b1358d5fbe5c70eb17227a174efa924\\_file.pdf](https://corosocial.com/upload/files/2022/06/Yn7kZg7fvcWvD2rrMbs5_07_5b1358d5fbe5c70eb17227a174efa924_file.pdf) <http://www.male-blog.com/wp-content/uploads/2022/06/gerasak.pdf> <https://nisharma.com/wp-content/uploads/2022/06/geepeeyes.pdf> <https://portal.torcherbaria.org/portal/checklists/checklist.php?clid=65172> <http://newsandfly.com/?p=5723> <https://www.caribbeanskillsbank.com/wp-content/uploads/2022/06/ferderr.pdf> <https://maquillajetonos.com/wp-content/uploads/2022/06/kaledel.pdf> <https://isispharma-kw.com/just-dial-scrapper-crack-product-key-latest-2022/> <https://cch2.org/portal/checklists/checklist.php?clid=8505> <http://rsglobalconsultant.com/logit-crack-free/> <http://www.perfectlifestyle.info/webcam-tracker-live-download-2022/> [https://poetbook.com/upload/files/2022/06/JsFu3tO64syG9DsLBhOy\\_07\\_9879834d5003b2501691169e40ef8ca4\\_file.pdf](https://poetbook.com/upload/files/2022/06/JsFu3tO64syG9DsLBhOy_07_9879834d5003b2501691169e40ef8ca4_file.pdf) <https://fasbest.com/wp-content/uploads/2022/06/markay.pdf> [https://chitrachaya.com/wp-content/uploads/2022/06/CBS\\_Grabber.pdf](https://chitrachaya.com/wp-content/uploads/2022/06/CBS_Grabber.pdf) [https://www.onk-group.com/wp-content/uploads/2022/06/Mosaic\\_Maniac\\_Collage\\_Paint.pdf](https://www.onk-group.com/wp-content/uploads/2022/06/Mosaic_Maniac_Collage_Paint.pdf)